## **PEA-2401 - Laboratório de Instalações Elétricas I**

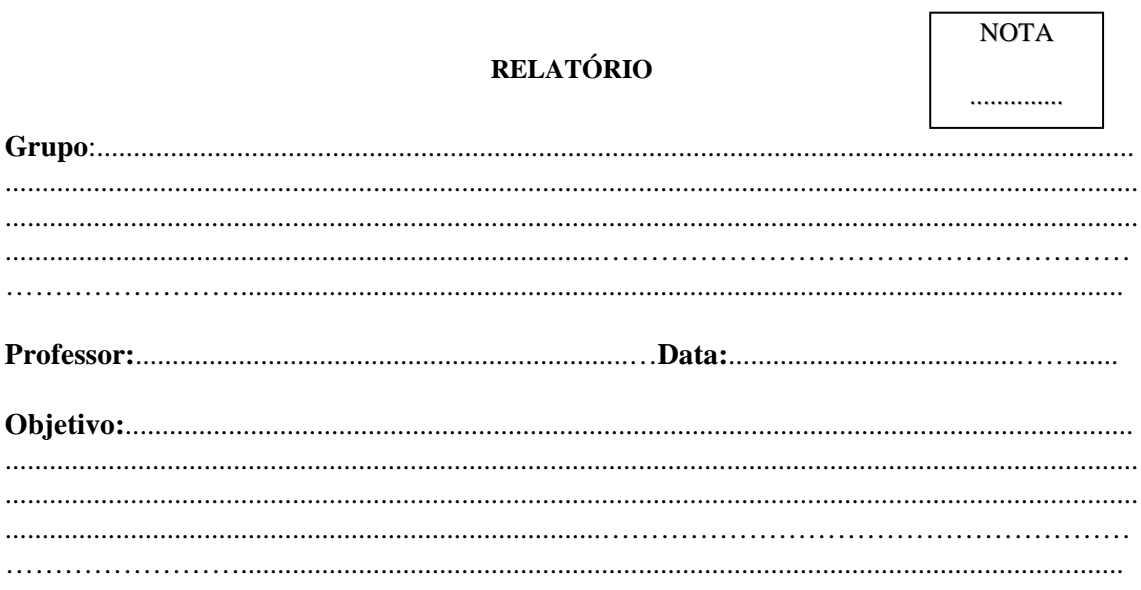

## **Projeto II: Desenvolvimento de Projeto (PRJ2)**

**1. Instalação e inicialização do** *software***.**Neste experimento, será confeccionado o projeto de instalação elétrica de um apartamento típico de um prédio residencial, com a utilização do *software* Intera. Este *software* está disponível para *download* no site de apoio desta disciplina.

Após instalar o programa, o usuário deverá clicar no arquivo "intera.exe", que, na instalação padrão, estará no caminho "C:\Enerq\Intera\Bin" do microcomputador. (Para sistemas operacionais Windows 7 ou 8, é necessário rodar o programa com privilégios administrativos.)

Informações sobre a utilização do programa estão disponível no menu "Ajuda", no tutorial em Flash que é exibido na inicialização do programa, ou mesmo no projeto de demonstração "Tutorial", que está incluído na instalação.

**2. Criação de um novo projeto:** ao criar novo projeto, deve ser escolhida a planta "Residencial", conforme figura 1 a seguir.

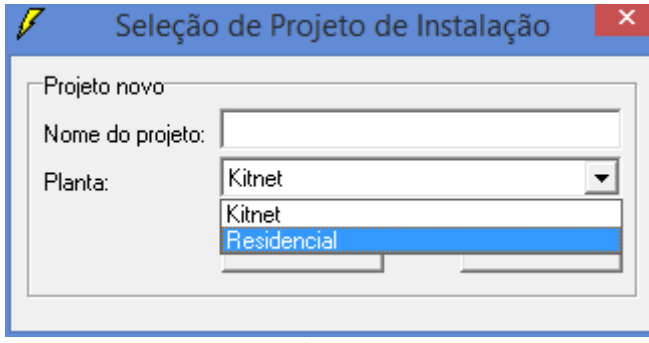

l

Será mostrada a planta básica do apartamento para o qual será feito o projeto de instalação elétrica, conforme figura 2.

**Observação:** por padrão, a planta é exibida em fundo preto, o que não permite a visualização da utilização de cada cômodo. Clicando em no botão "Configurações" (figura 3), e escolhendo a opção "Utilizar padrão/Impressão" a cor de fundo é alterada para branco.

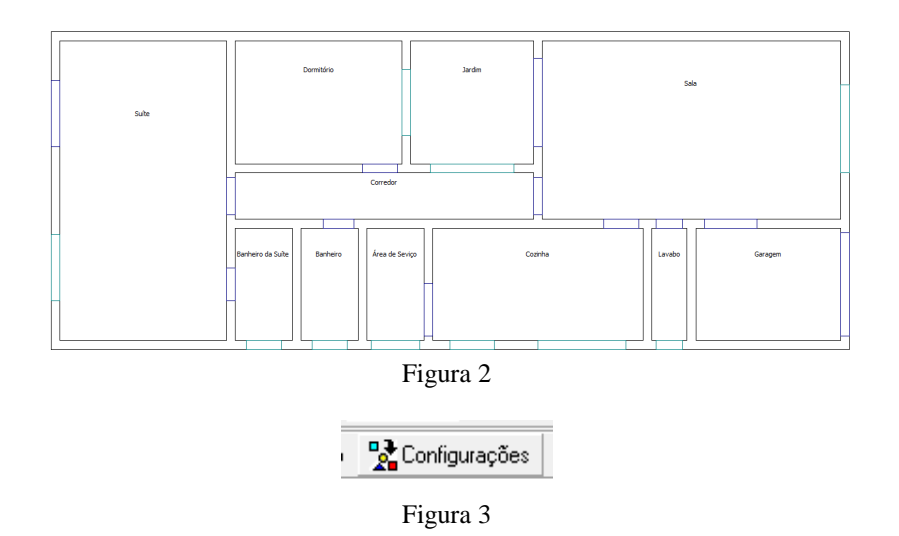

Para definição da quantidade, tipo e localização das tomadas e lâmpadas necessárias (pontos de consumo), será necessário verificar as dimensões e utilizações de cada cômodo, o que pode ser feito no menu "Relatório/Cômodos", figura 4.

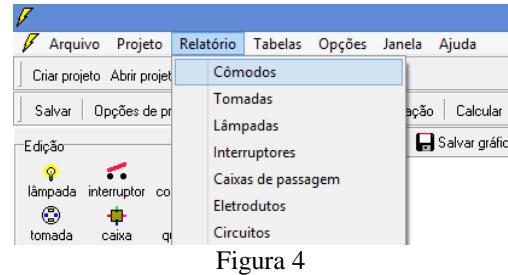

O *software* apresenta diversos menus e botões que permitem definir e configurar demais elementos: quadros, caixas, eletrodutos (com opção de fio terra), circuitos, condutores de fase, neutro e retorno.

**Observação:** é necessário associar lâmpadas e tomadas aos circuitos correspondentes, bem como definir qual interruptor deve acionar qual(is) lâmpadas. Isso deve ser feito através dos botões "carga" e "comando", destacados na figura 5.

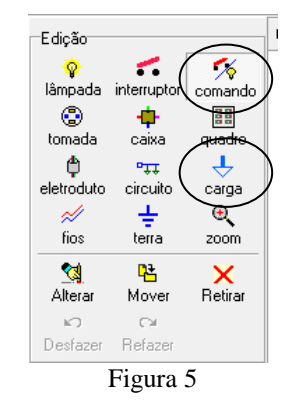

- **3. Documentação do projeto:** o relatório deste experimento deverá conter:
	- Captura de tela da representação gráfica da instalação, conforme modelo da figura 6, e justificativa das quantidades de pontos de consumo adotados

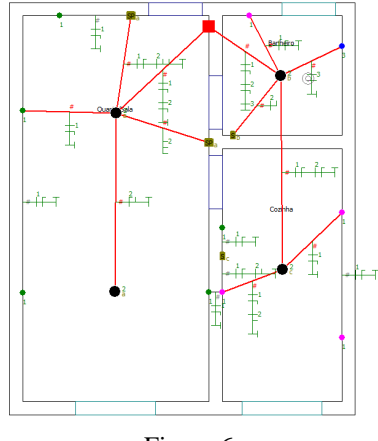

Figura 6

- Resultado e análise do dimensionamento de condutores feito pelo programa.
- Apresentação e análise de demais relatórios disponibilizados pelo programa:
	- o diagrama unifilar
	- o "Relatório geral"
	- o demais relatórios (tomadas, lâmpadas, interruptor, circuito)
	- o lista de material

Além disso, os arquivos do projeto executado devem ser salvos em conjunto no formato zip e anexados ao relatório. Eles ocupam toda a pasta "C:\Enerq\Intera\Projetos\[seu projeto]".